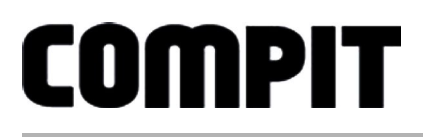

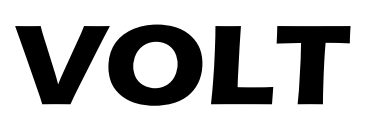

# INSTRUKCJA OBSŁUGI I INSTALACJI

do wersji sterownika 1.x, wydanie 3, czerwiec 2013

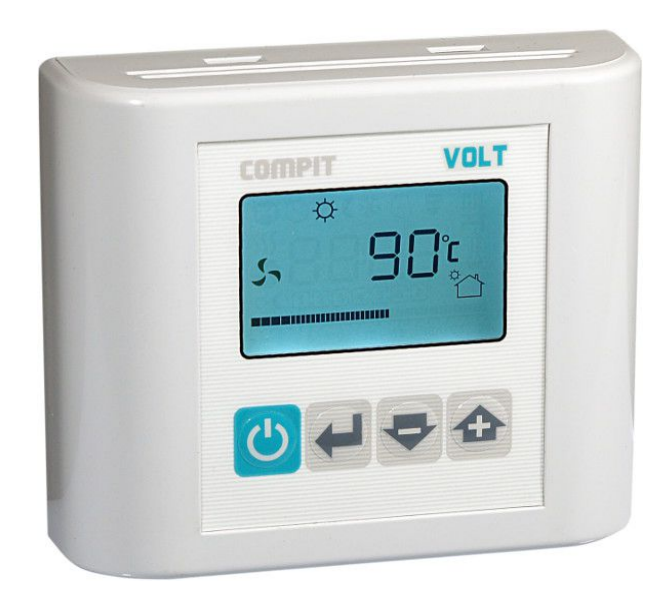

## STEROWNIK KOLEKTORA SŁONECZNEGO DO STEROWANIA POMPĄ ELEKTRONICZNĄ DC, ZASILANY Z PANELU FOTOWOLTAICZNEGO

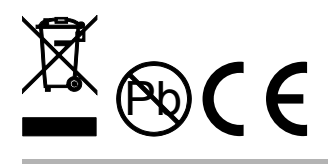

# Spis treści

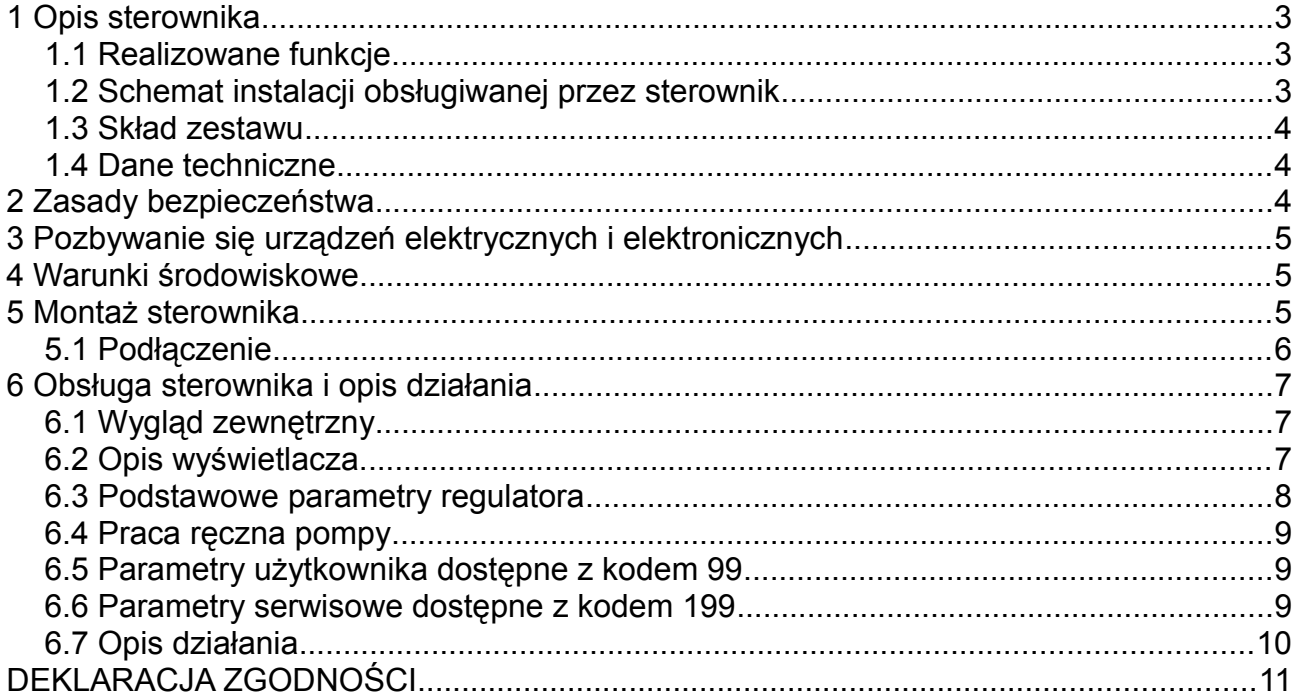

# **1 Opis sterownika**

### **1.1 Realizowane funkcje**

- Ciągły odczyt temperatury kolektora, zasobnika i obliczonej różnicy temperatur.
- Sygnalizacja poziomu napięcia zasilającego.
- Załączanie pompy w funkcji różnicy temperatury pomiędzy kolektorem słonecznym i zasobnikiem.
- Ładowanie zasobnika do ustalonej przez użytkownika temperatury
- Ochrona kolektora przed przegrzaniem po zakończeniu ładowania zasobnika
- Ochrona zasobnika przed przegrzaniem.
- Ochrona instalacji solarnej przez wyłączenie pompy po osiągnięciu temperatury stagnacji kolektora.
- Pomiar czasu pracy pompy solarnej.
- Podtrzymanie nastaw niezależnie od napięcia zasilania.

### **1.2 Schemat instalacji obsługiwanej przez sterownik**

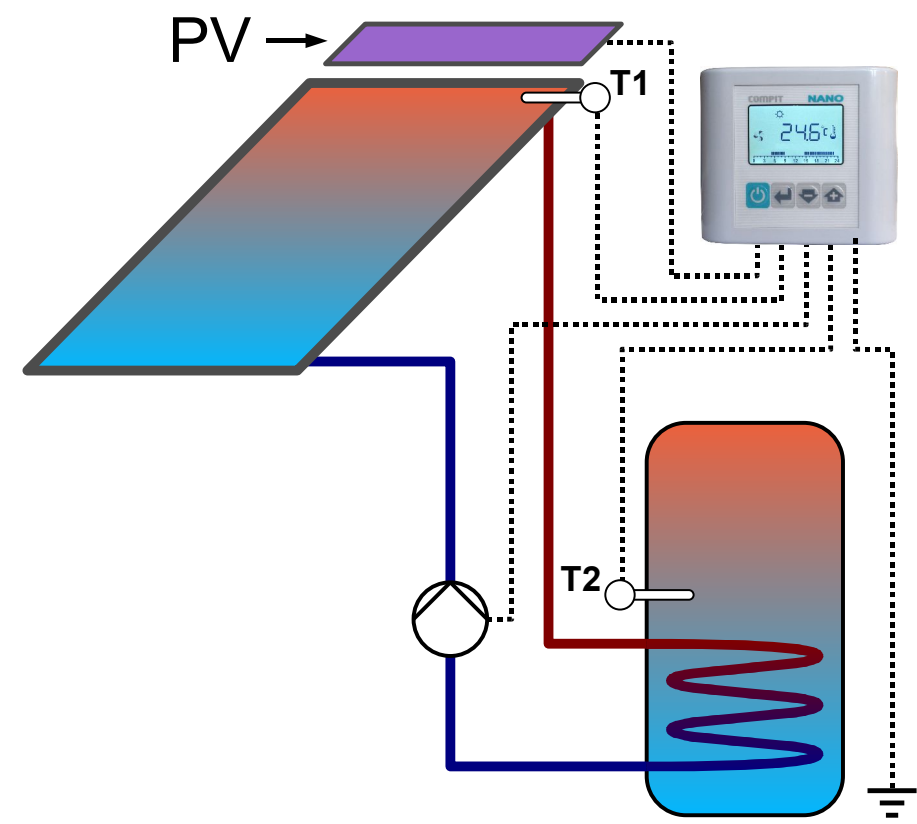

*Rysunek 1: Schemat instalacji solarnej obsługiwanej przez sterownik.*

### **1.3 Skład zestawu**

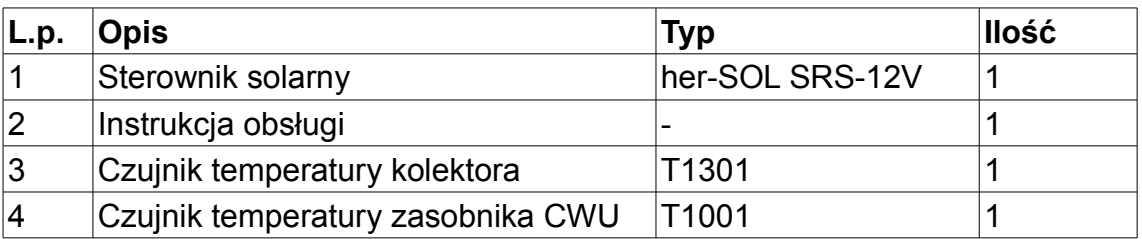

### **1.4 Dane techniczne**

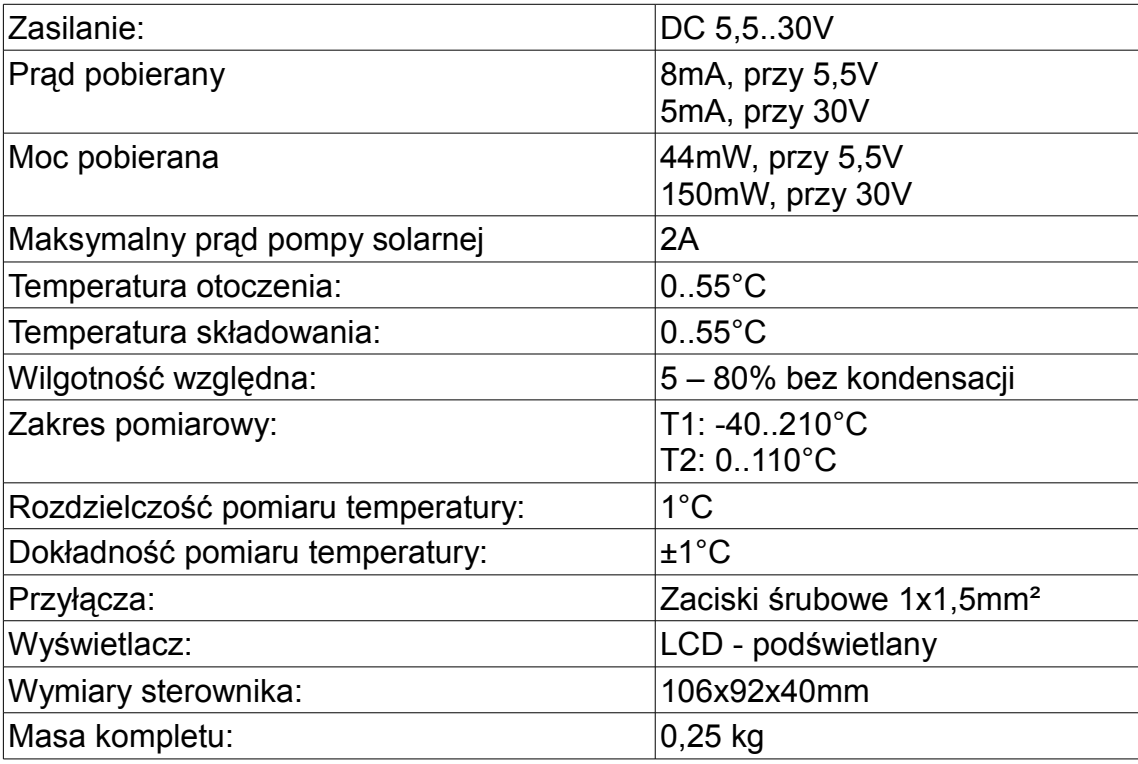

# **2 Zasady bezpieczeństwa**

- Przed zainstalowaniem sterownika należy uważnie przeczytać instrukcję obsługi.
- Sterownik nie może być użytkowany niezgodnie z przeznaczeniem.
- Prace przyłączeniowe i montaż powinny być wykonane wyłącznie przez osoby z odpowiednimi kwalifikacjami i uprawnieniami, zgodnie z obowiązującymi przepisami i normami.
- W układach, które nie mogą być wyłączone, układ sterowania musi być skonstruowany w sposób umożliwiający jego pracę bez sterownika.
- Wszelkich napraw sterowników może dokonywać wyłącznie serwis producenta. Dokonywanie naprawy przez osobę nieupoważnioną przez firmę COMPIT powoduję utratę gwarancji.

# **3 Pozbywanie się urządzeń elektrycznych i elektronicznych**

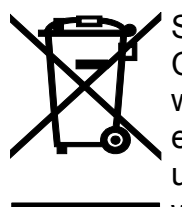

Symbol przekreślonego kosza, który jest umieszczany na wyrobach firmy COMPIT lub dołączanych instrukcjach obsługi, informuje, że nie wolno wyrzucać wraz z innymi odpadami zużytych lub niesprawnych urządzeń elektrycznych i elektronicznych. Urządzenie tak oznaczone a przeznaczone do utylizacji, powtórnego użycia lub odzysku podzespołów, należy przekazać do wyspecjalizowanego punktu zbiórki, gdzie będzie bezpłatnie przyjęte. Produkt można przekazać lokalnemu dystrybutorowi przy zakupie nowego urządzenia.

Prawidłowo przeprowadzona operacja utylizacji pozwala uniknąć negatywnego wpływu na środowisko naturalne lub zdrowie człowieka. Nieprawidłowe składowanie lub utylizacja zagrożona jest karami, przewidzianymi odpowiednimi przepisami.

# **4 Warunki środowiskowe**

Sterownik został zaprojektowany do użytkowania w środowisku mieszkalnym, (2 stopień zanieczyszczenia wg PN-EN 60730-1).

Temperatura otoczenia sterownika nie może przekraczać zakresu 0..55°C.

# **5 Montaż sterownika**

Aby zdemontować tylną ściankę sterownika, należy za pomocą śrubokręta wcisnąć zatrzask a następnie otworzyć obudowę tak jak na poniższym rysunku.

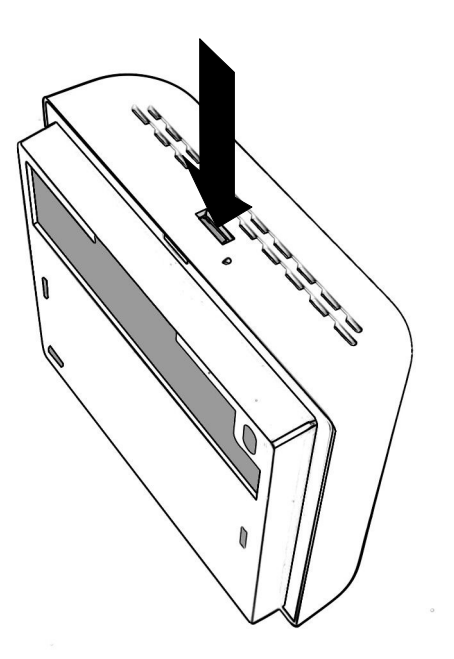

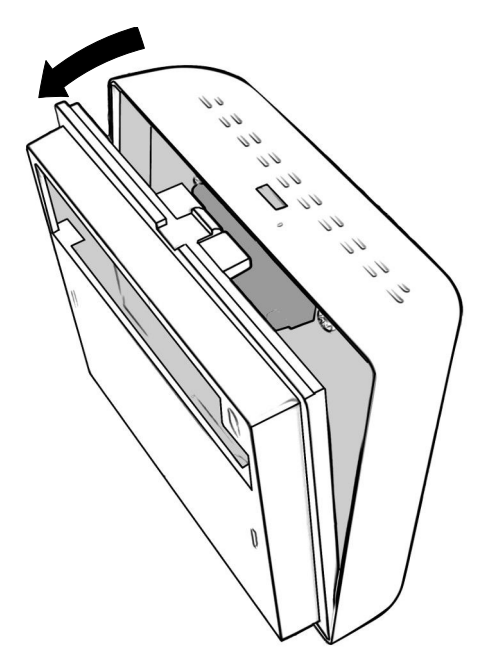

*Rysunek 2: Sposób demontażu tylnej ścianki sterownika.*

Zdemontowaną tylną ściankę należy przykręcić do ściany za pomocą kołków montażowych i wkrętów.

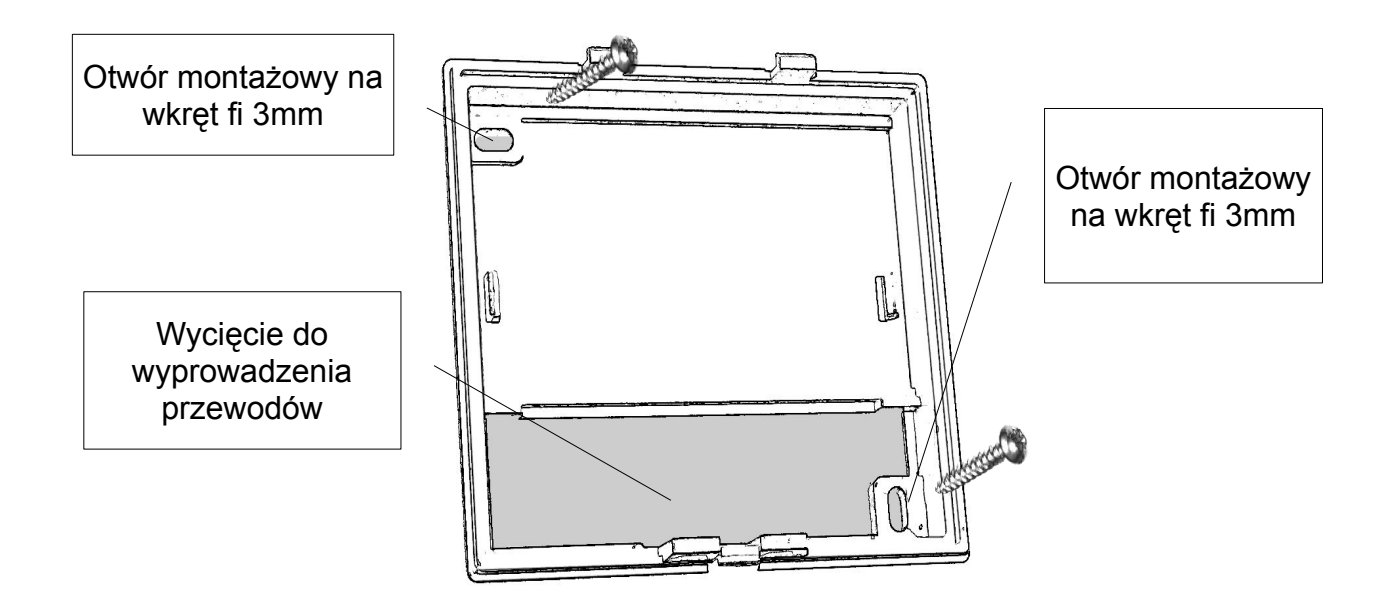

*Rysunek 3: Widok tylnej ścianki sterownika*

Po zamontowaniu tylnej ścianki, należy połączyć go zgodnie z opisem, następnie zawiesić go na górnych zatrzaskach i dociskając dół tak aby nastąpiło zatrzaśniecie się dolnego zatrzasku.

### **5.1 Podłączenie**

Sterownik należy podłączyć zgodnie ze schematem.

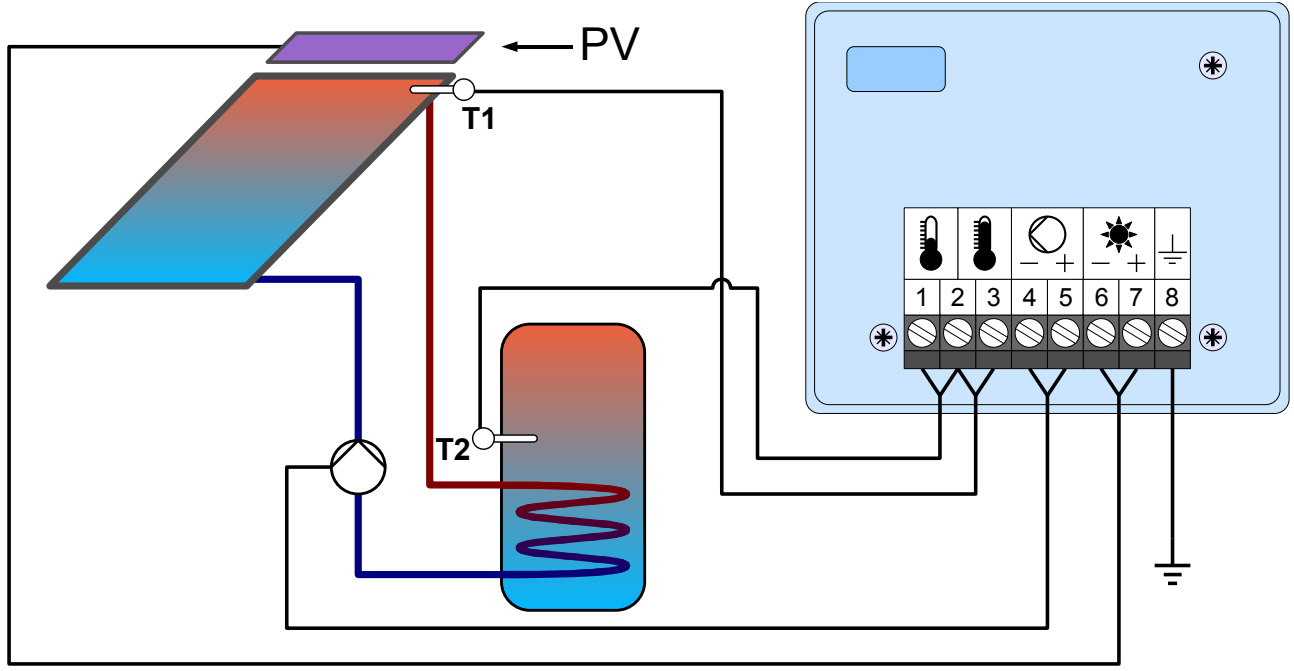

*Rysunek 4: Schemat podłączenia sterownika SolarComp Volt*

Uwaga! Zacisk uziemiający (8) należy podłączyć do metalowej obudowy pompy solarnej.

### **Regulator jest gotowy do pracy z nastawami fabrycznymi.**

# **6 Obsługa sterownika i opis działania**

### **6.1 Wygląd zewnętrzny**

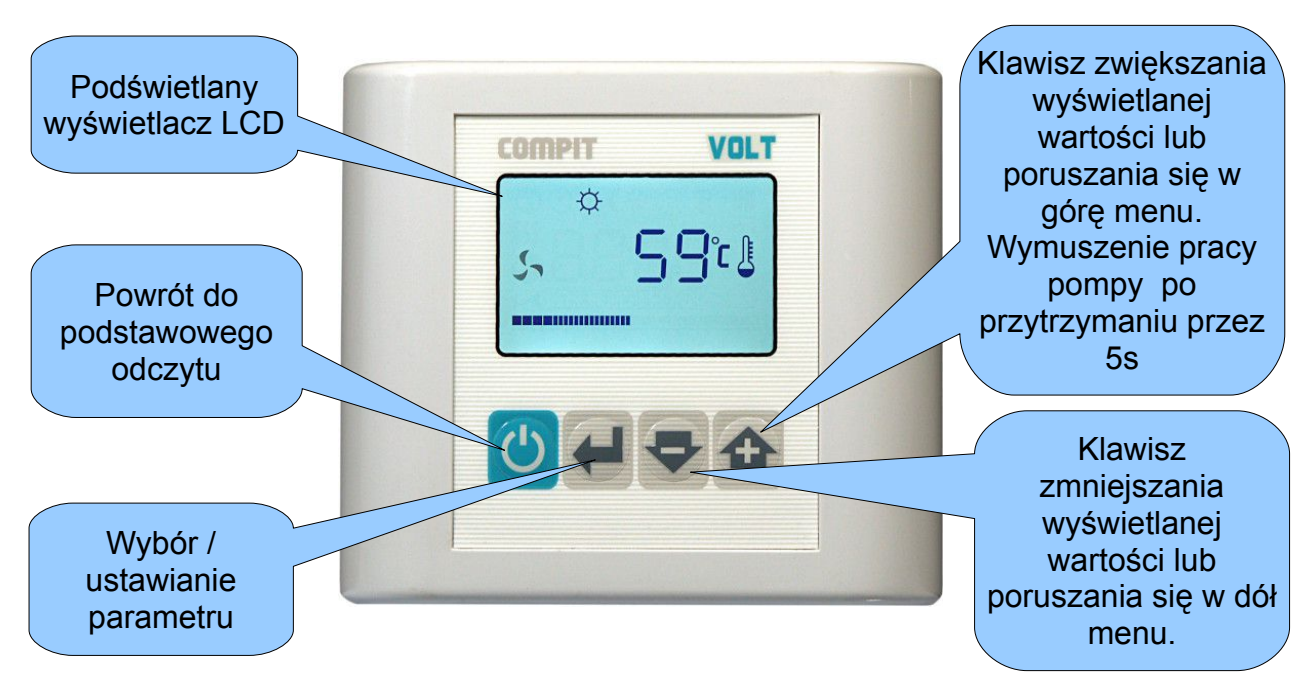

Uwaga! Podświetlenie wyświetlacza załącza się po naciśnięciu dowolnego klawisza jeżeli poziom napięcia zasilającego jest odpowiedni.

### **6.2 Opis wyświetlacza.**

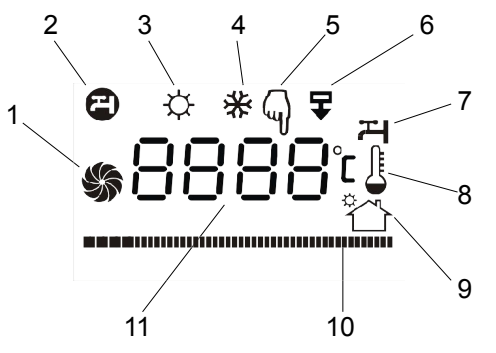

- 1. Animowany symbol oznaczający pracę pompy.
- 2. Wyświetlana jest nastawiona temperatura CWU.
- 3. Napięcie zasilania pozwala na załączenie pompy.
- 4. Temperatura kolektora jest niższa od minimalnej.
- 5. Symbol zapala się po naciśnieciu klawisza . Oznacza że można ustawiać wyświetlany parametr.
- 6. Licznik godzin pracy pompy solarnej.
- 7. Wyświetlana jest zmierzona temperatura zasobnika CWU.
- 8. Wyświetlana jest różnica temperatury pomiędzy kolektorem słonecznym a zasobnikiem
- 9. Wyświetlana jest zmierzona temperatura kolektora słonecznego.
- 10. Wskaźnik poziomu napięcia zasilającego.
- 11. Wartość parametru lub nazwa i wartość parametru.

### **6.3 Podstawowe parametry regulatora**

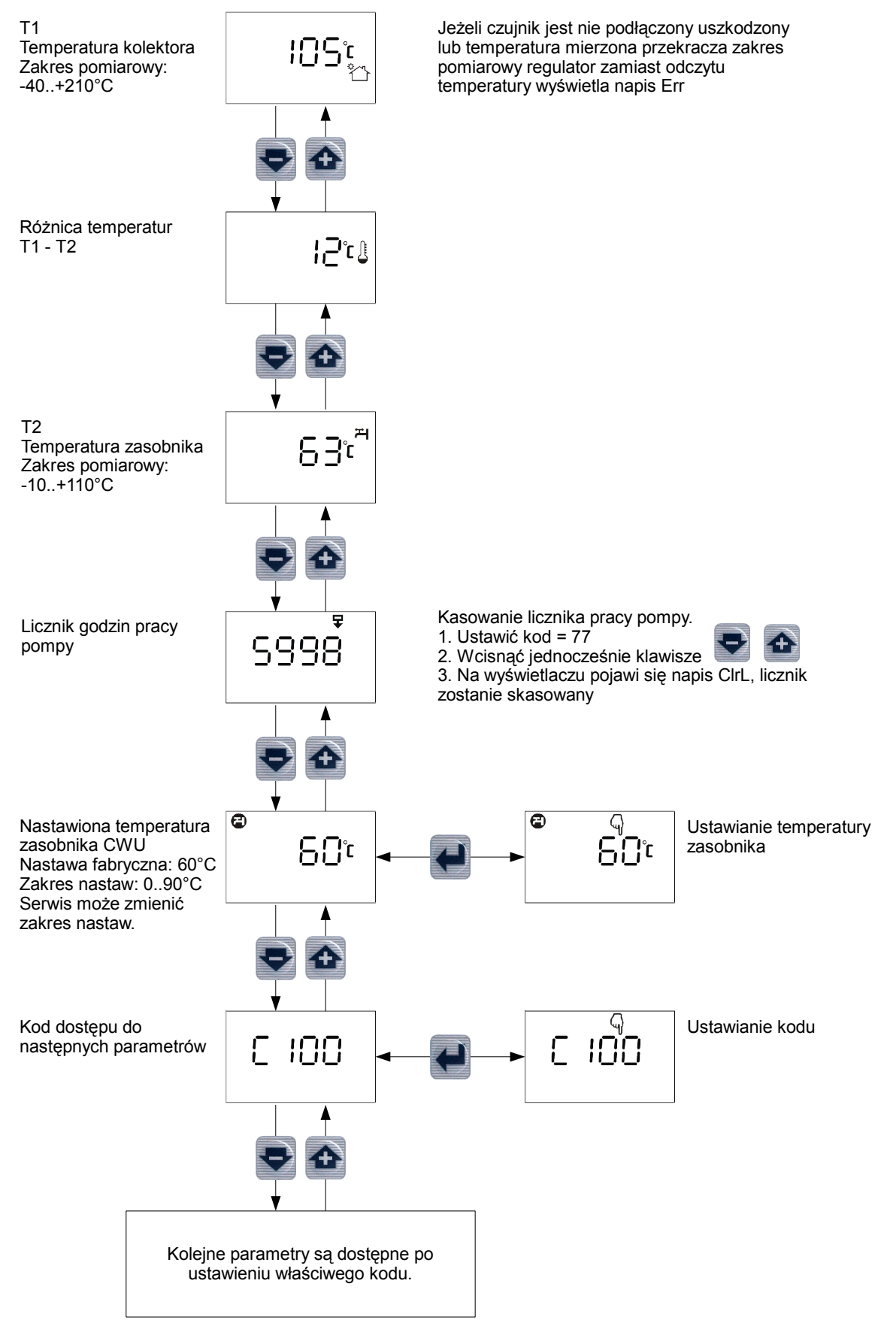

### **6.4 Praca ręczna pompy**

Żeby recznie uruchomić pompę solarną należy przytrzymać wciśnięty przez 5 sekund klawisz  $\bigoplus$ . Na wyświetlaczu pojawi się mrugający symbol pracy pompy.

Uwaga! Jeżeli napięcie zasilające jest zbyt niskie pompa solarna może nie rozpocząć pracy.

### **6.5 Parametry użytkownika dostępne z kodem 99**

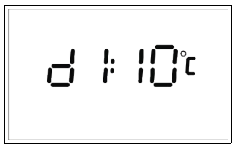

**d1** Różnica do załączenia pompy Zakres nastaw: 2..30°C Nastawa fabryczna: 10°C

Po osiągnięciu zadanej różnicy temperatur **d1** pomiędzy kolektorem a zasobnikiem CWU (**T1 > T2 + d1**) pompa solarna zostaje uruchomiona.

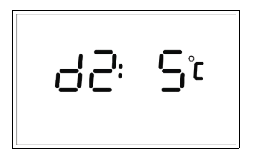

**d2** Różnica do wyłączenia pompy Zakres nastaw: 1..30°C Nastawa fabryczna: 5°C

Wyłączenie pompy solarnej następuje kiedy różnica temperatur pomiędzy kolektorem i zasobnikiem jest mniejsza niż **d2** (**T1 < T2 + d2**).

**Uwaga!** Różnica do załączenia pompy musi być co najmniej o 1 °C wyższa od różnicy do wyłączenia pompy.

### **6.6 Parametry serwisowe dostępne z kodem 199**

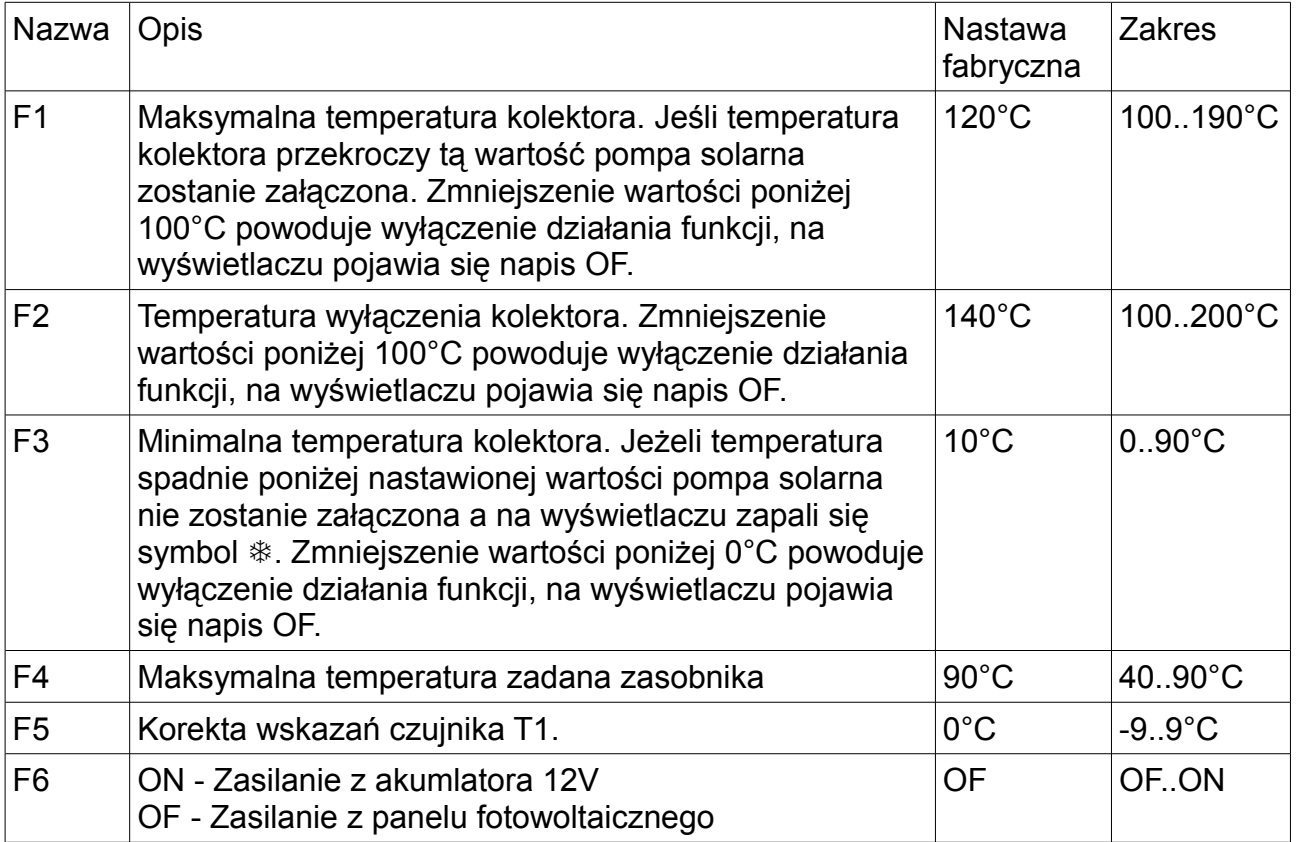

### **6.7 Opis działania**

SolarComp Volt jest regulatorem różnicy temperatur. Po osiągnięciu zadanej różnicy temperatur **d1** pomiędzy kolektorem a zasobnikiem CWU (**T1 > T2 + d1**) pompa solarna zostaje uruchomiona.

Wyłączenie pompy solarnej następuje kiedy różnica temperatur pomiędzy kolektorem i zasobnikiem jest mniejsza niż **d2** (**T1 < T2 + d2**).

Jeśli nastawiona temperatura zasobnika zostanie przekroczona regulator przechodzi w tryb ochrony kolektora przed przegrzaniem. Pompa solarna jest wyłączona o ile temperatura kolektora nie przekracza maksymalnej temperatury kolektora (parametr **F1**, nastawa fabryczna 120°C). Jeśli temperatura kolektora przekroczy tą wartość pompa solarna zostanie załączona do czasu spadku temperatury poniżej temperatury maksymalnej kolektora.

Na skutek działania ochrony kolektora przed przegraniem temperatura zasobnika może podnosić się powyżej temperatury nastawionej, dlatego regulator przerywa działanie funkcji ochrony kolektora kiedy temperatura zasobnika CWU przekroczy wartość maksymalną, 95°C.

Wyłączenie awaryjne kolektora następuje, kiedy temperatura kolektora przekroczy temperaturę wyłączenia kolektora (parametr **F2** nastawa fabryczna 140°C) regulator wyłącza pompę solarną aby uchronić elementy systemu solarnego przed uszkodzeniem na skutek przegrzania.

Funkcja minimalnej temperatury kolektora (parametr **F3** nastawa fabryczna 10°C) zapobiega częstemu załączaniu pompy solarnej przy niskich temperaturach kolektora. Jeżeli temperatura spadnie poniżej wymaganego minimum pompa solarna nie zostanie załączona a na wyświetlaczu zapali się symbol  $*$ .

# $\epsilon$

# **DEKLARACJA ZGODNOŚCI**

**COMPIT Piotr Roszak ul. Wielkoborska 77a 42-200 Częstochowa**

Deklaruję, że produkt

### **Sterownik kolektora słonecznego do sterowania pompą elektroniczną DC, zasilany z panelu fotowoltaicznego typ: SolarComp VOLT**

Stosowany zgodnie z przeznaczeniem i według instrukcji obsługi producenta, spełnia następujące wymagania:

1. Dyrektywy 2004/108/WE (EMC) Parlamentu Europejskiego i Rady z dnia 15 grudnia 2004 r. w sprawie zbliżenia Państw Członkowskich odnoszącej się do kompatybilności elektromagnetycznej oraz uchylającej dyrektywę 89/336/EWG (Dz.Urz. UE L 390 z 31.12.2004, s. 24) (Ustawa z dnia 13 kwietnia 2007 r. o kompatybilności elektromagnetycznej wdrażająca dyrektywę 2004/108/WE)

Wykaz norm zharmonizowanych zastosowanych do wykazania zgodności z wymaganiami zasadniczymi wymienionych dyrektyw:

PN-EN 60730-2-9:2006, EN 60730-2-9:2002 + A1:2003 + A11:2003 + A12:2004 + A2:2005, w połączeniu z PN-EN 60730-1:2002 + A12:2004 + A13:2005 + A14:2006, EN 60730-1:2000 + A11:2002 + A12:2003 + A13:2004 + A1:2004 + A14:2005

Oznaczenie roku, w którym naniesiono znak CE: 10

Częstochowa, 2010-06-18 Piotr Roszak, właściciel